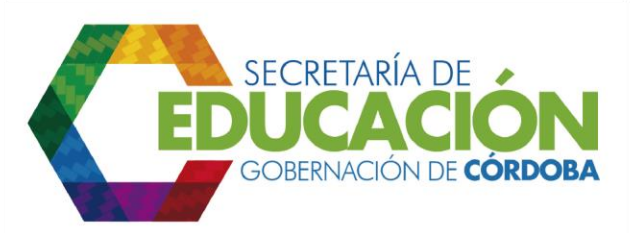

## **8. ASIGNAR ALUMNO AL ESTABLECIMIENTO EDUCATIVO**

Después de realizar el análisis de la disponibilidad de cupos de los establecimientos educativos para asignarlos a los alumnos de traslado y nuevos, los funcionarios designados del área de cobertura de la SED Córdoba, de acuerdo a la información consignada en el Formato [C03.04.F01](file:///C:/Users/ADMIN/Desktop/GOBERNACIÓN/MACROPROCESOS/C.%20GESTIÓN%20DE%20COBERTURA%20DEL%20SERVICIO%20EDUCATIVO%20V%202.0/PROCESO_C03/C03.04/Instructivos/Formato%20C03_04_F01_V1.xls) Listado de alumnos asignados, con base en la secuencia de mayor a menor prioridad.

Si se recibe los formatos diligenciados C03.02.F01 Formulario para continuidad de jardín de niños provenientes de Bienestar Social o Familiar, el responsable debe determinar el establecimiento educativo con disponibilidad de cupos y debe asignar el cupo a cada uno de los solicitantes con principal prioridad.

Se debe tener en cuenta que una vez se asigne el cupo a cada alumno, se debe disminuir un cupo disponible al establecimiento educativo en el que se asignó el mismo.

Si la SED Córdoba cuenta con Sistema Integrado de Matrícula, el funcionario responsable del área de cobertura de la SED Córdoba puede revisar y aprobar la asignación de cupos realizada por los EE a través del sistema. En ese orden de ideas, los EE previamente debieron consultar la disponibilidad de cupo en el EE seleccionado como primera y segunda opción, en los eventos que aplique, y en caso de que exista disponibilidad el cupo lo debieron asignar en la primera o segunda opción respectivamente, pero para que el alumno queda con la reserva de cupo, la SED Córdoba debe aprobarlo en el sistema.

El proceso de asignación de cupos se puede realizar de forma masiva por pesos de variables, o de forma semiautomática o manual, revisando cupos proyectados, cupos disponibles y cupos asignados (saldos de cupos).

Palacio de Naín - Calle 27 No. 3 -28 Montería - Córdoba PBX: + (54) 4 792 6292 - 01 8000 400 357 contactenos@cordoba.gov.co - gobernador@cordoba.gov.co

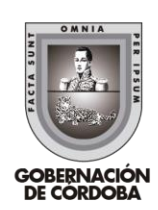

www.cordoba.gov.co